## 5-2.メールアドレス登録のご案内

予約関連サービスは市川市内在住・在勤・在学の方が対象です。

## 1. メールアドレスを登録すると便利です。・・・(メールアドレスの登録・変更・削除)

○メールアドレスを登録すると図書館からの連絡をメ─ルで受け取ることができます。ご希望の方は、図書館のホームページに アクセスして「メールアドレス」を登録、及び配信設定をしてください。随時、変更・削除することができます。

○登録されたメールアドレスには図書館から次のご連絡をいたします。

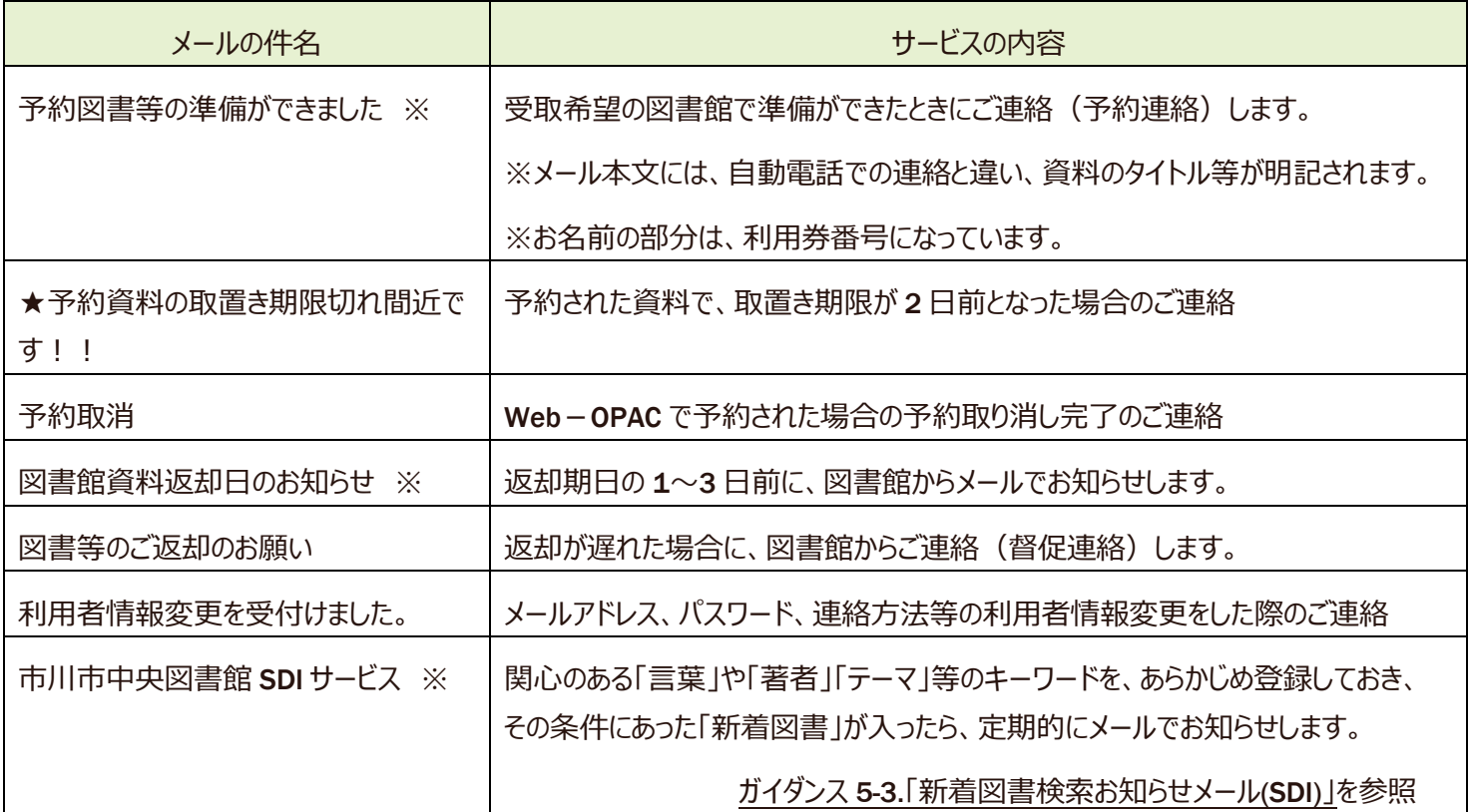

※・・・希望するサービスごとに配信設定する必要があります。

○メールでの連絡は、確実に連絡を受けられ記録が残るという利点があり、図書館の人件費の抑制や通信費 (電話代)節約等、コストダウンにもつながるものです。メールアドレスの登録にご協力をお願いいたします。

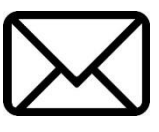

2. メールアドレスを登録するには・・・

以下の方法で、メールアドレスを登録することができます。

① 図書館のトップページ <http://www.city.ichikawa.lg.jp/library/> 左メニュー「検索・予約サービス」の「web サービスメニュ ー」または Web-OPAC トップページ <https://www.library.city.ichikawa.lg.jp/winj/opac/top.do> で、「詳細メニュー」の 「登録サービス」利用者情報変更をクリックすると認証画面が表示されますので、図書館利用券の番号とパスワードを半角 で入力して、「ログイン」してください。パスワードの登録については、ガイダンス 5-1.「パスワード登録のご案内」をご覧ください。

- ② 「利用者情報変更」画面が表示されます。 メールアドレスを入力してください。アドレスは 2 つまで入力できます。間違いのな いようにご確認ください。確認が終わったら更新ボタンをクリックします。
- ③ 「利用者情報変更確認」画面が表示されます。誤りがないことを確認したら、申請確認メールを受信するアドレスを選び、 再度更新ボタンをクリックします。
- ④ 「利用者情報変更結果」画面となり、"利用者情報変更申し込みを受付けました" と表示されれば変更完了です。

3. メールアドレスを登録したのに、連絡がこない! (メールアドレス登録上の注意点)

○メールの不着により、予約連絡の場合、せっかくの予約資料が「期限切れ」扱いで流されてしまうことがあります。なるべくパソコ ンのメールアドレス(ご家庭のインターネット接続の際に、プロバイダが付与、または別途契約するメールアドレス)を登録する ようにお願いいたします。

- ○メールアドレスは2つまで入力できます。パソコンと携帯電話のメールアドレスを組み合わせるなど2つのアドレスを登録すること をおすすめいたします。
- ○携帯電話のメールアドレスおよびフリーメールの場合は、図書館からのメール連絡が届かないという事例を多数確認しておりま す。これは、各携帯電話会社およびフリーメールの運営会社が行っている迷惑メールへの対策が要因です。図書館からのメー ルが届いていないと考えられる場合は、お問い合わせの前に、迷惑メールフォルダ内やセキュリティソフト等によって設定されて いるフォルダ内、メールソフトや携帯電話の受信設定を、まずご確認ください。

○以下にその主な原因と対処方法を記載しますのでご参照ください。

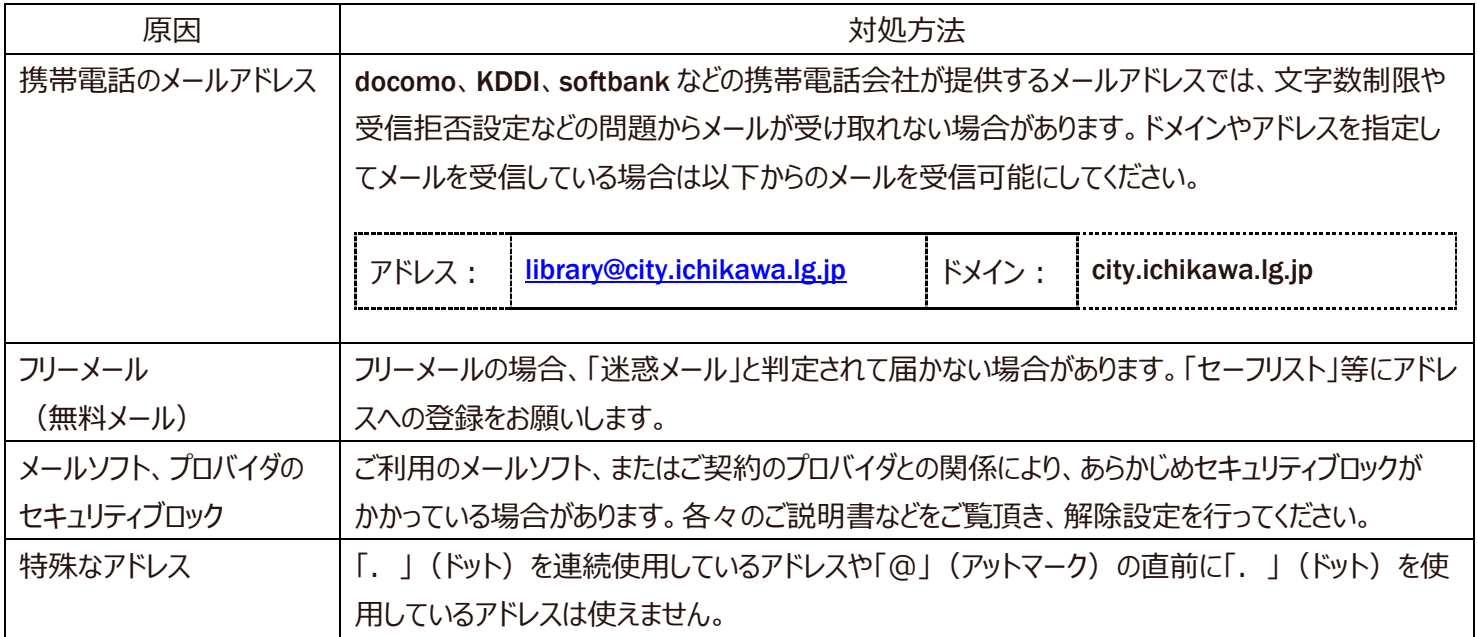